## **ขั้นตอนการเพิ่ม - ถอน รายวิชาออนไลน์**

#### **ผ่านระบบบริการการศึกษา https://reg.pnru.ac.th/home**

 **1. เข้าเว็บไซต์ www.pnru.ac.th แล้วไปที่เมนู นักศึกษา เลือก ระบบบริการการศึกษา ( 1 นาที )**

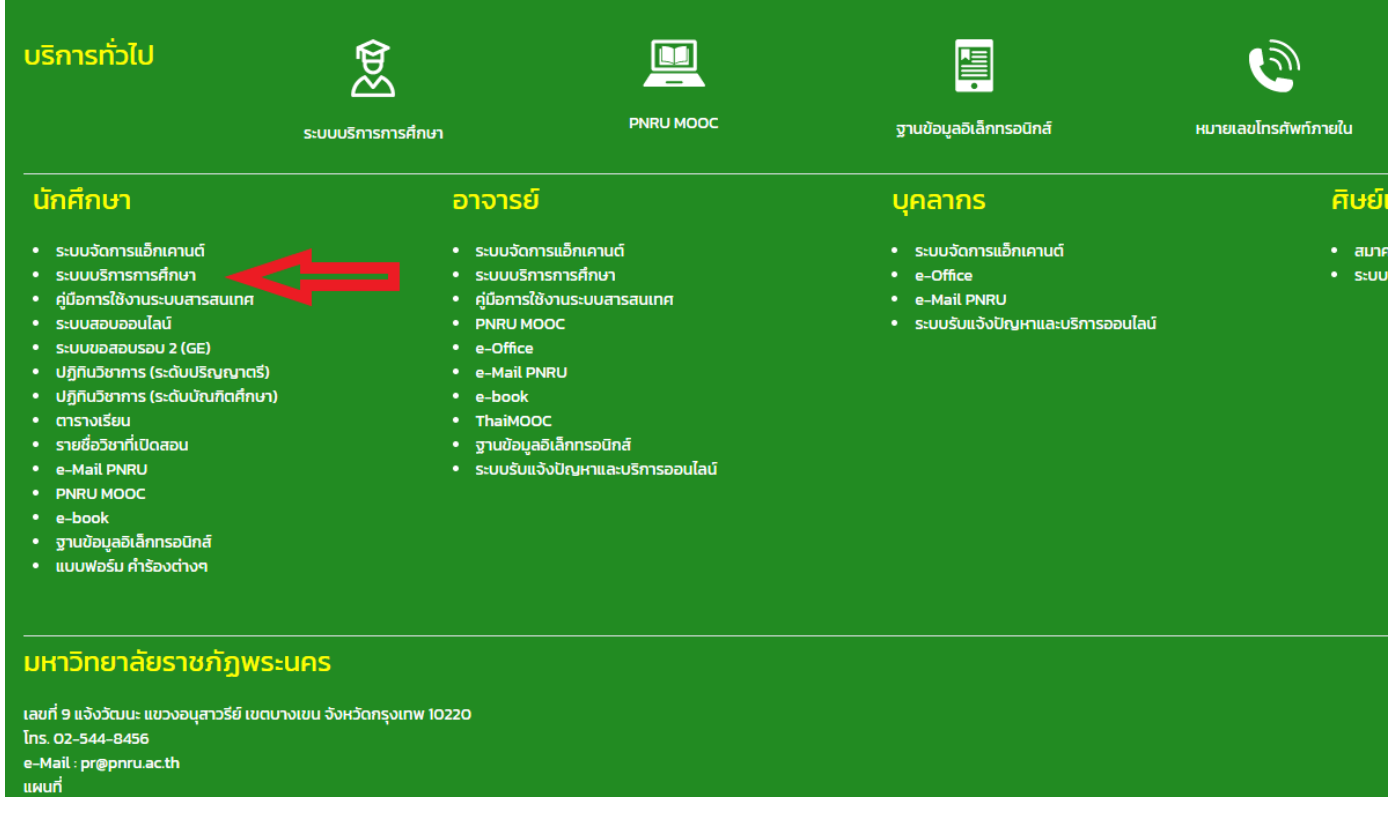

#### **2. เลือก Login ( 1 นาที )**

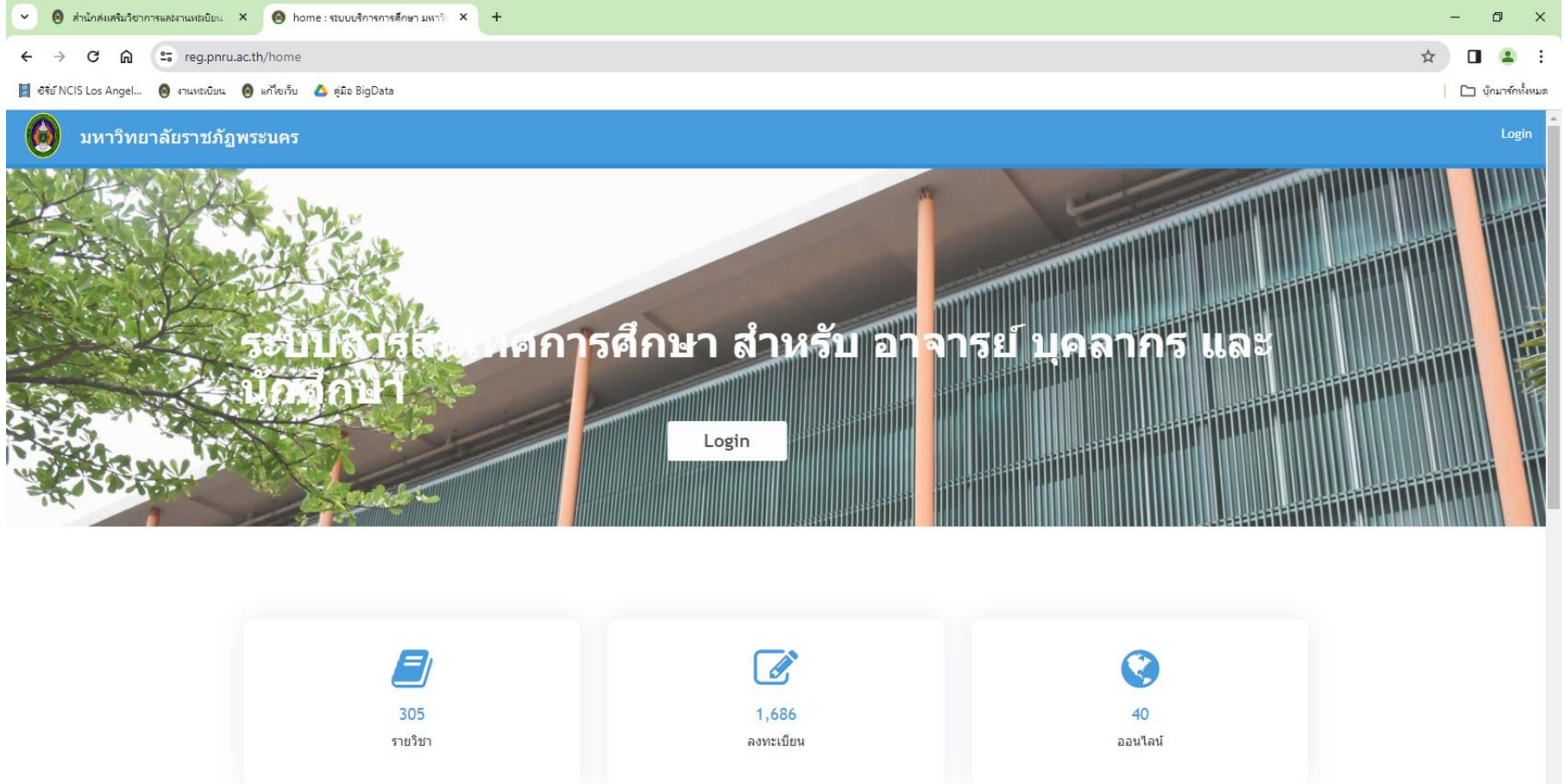

## **3. ใส่ Username และ Password แล้วกดปุ่ม เข้าใช้งาน ( 1 นาที )**

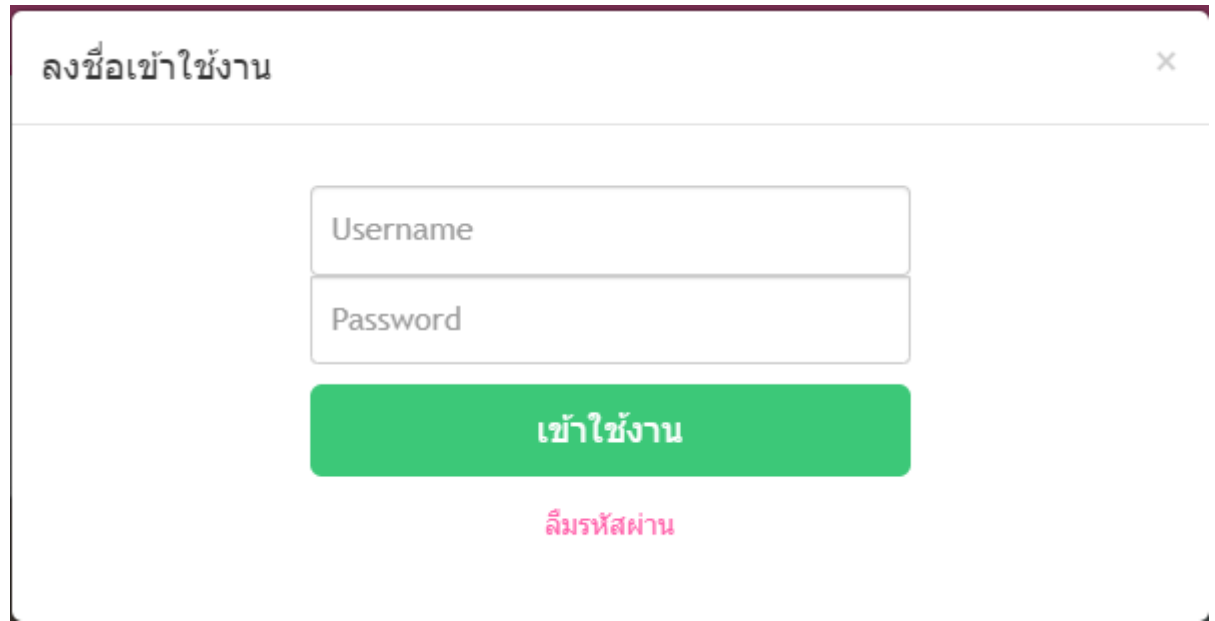

## **4. ไปที่เมนู ลงทะเบียนออนไลน์ ( 1 นาที )**

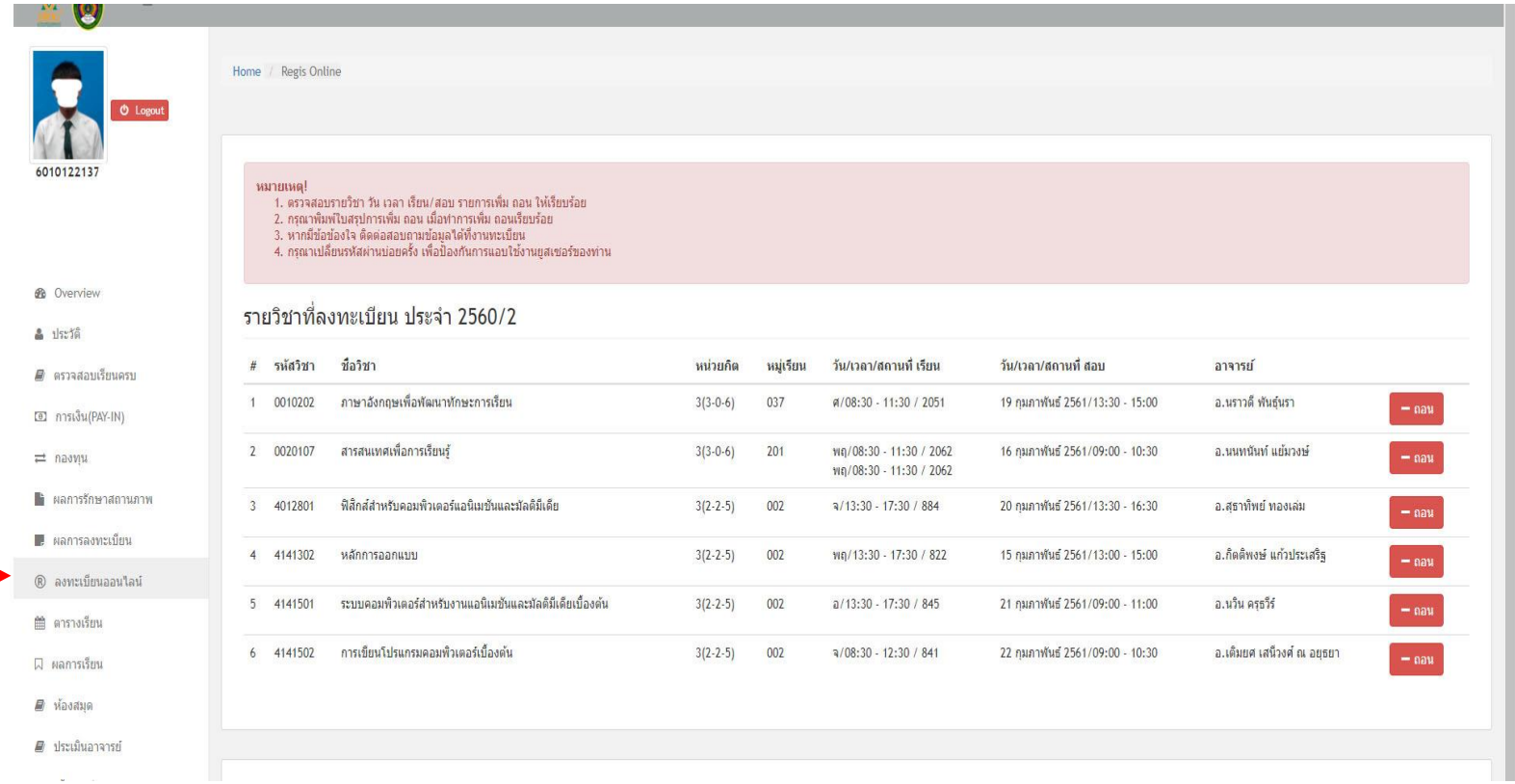

 **5. - นักศึกษาภาคปกติ สามารถลงทะเบียนเรียนได้ภาคการศึกษาละไม่เกิน 22 หน่วยกิต**

 **- นักศึกษาภาค กศ.พบ. สามารถลงทะเบียนเรียนได้ภาคการศึกษาละไม่เกิน 12 หน่วยกิต**

 **1. ในการถอนรายวิชา ถ้าต้องการถอนรายวิชาใด ให้กดปุ่ม ถอน ที่อยู่ด้านหลัง ของรายวิชานั้น 2. ในการเพิ่มรายวิชา นักศึกษา ต้องตรวจสอบ รหัสวิชา , กลุ่มเรียน (section) , วันเวลาเรียน และวันเวลา สอบให้ถูกต้อง** *ทั้งนี้ วันเวลาเรียนและวันเวลาสอบ จะต้องไม่ซ้้ากับรายวิชาที่มีอยู่แล้วในตารางเรียนของ ภาคการศึกษานั้นๆ* **โดยใส่รหัสวิชาหรือชื่อวิชา ในช่อง ค้นหารายวิชา**

 **3. กดรูปแว่นขยาย ระบบจะแสดงวิชาที่ต้องการค้นหาขึ้นมาทุกกลุ่มเรียน (section)**

#### รายวิชาที่ลงทะเบียน ประจำ 2559/1

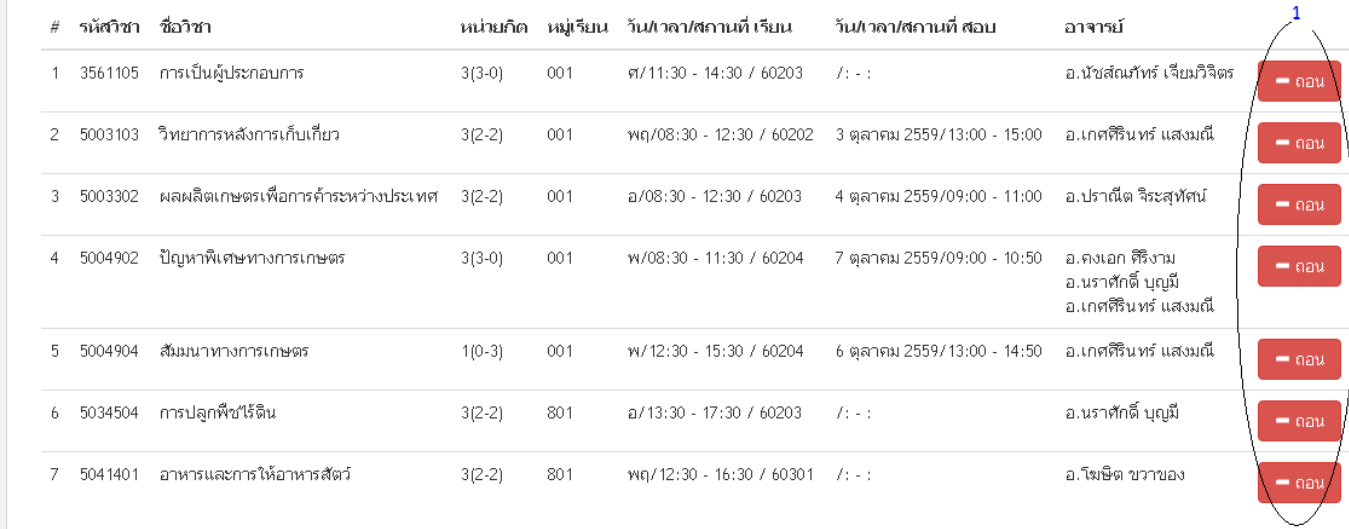

 $\triangle$  ประวัติ

ื่ หลักสูตร

la การเงิน (PAY-IN)

⇒ กองทุน

่ ผลการรักษาสถานภาพ

█, ผลการลงทะเบียน

® ลงทะเบียนออน'ไลน์

曲 ตารางเรียน

Q ผลการเรียน

ื่ ท้องสมุด

■ ประเมินอาจารย์

ิ ขึ้นทะเบียนบัณฑิต

่ ซึ่งคำควบคุม

Q เปลี่ยนรหัสผ่าน

ดันหารายวิชา  $\overline{2}$  $\mathbf{3}$  $\alpha$ ี้ ค้นหารายวิชา ด้วยชื่อ วิชา หรือ รห้สวิชา

# **6. เมื่อค้นหาวิชาที่ต้องการพบแล้ว สามารถกดที่ปุ่มรายละเอียดเพื่อดู วัน เวลา ห้องเรียน ผู้สอน ของกลุ่มเรียนนั้นๆ ได้ เมื่อต้องการเพิ่มรายวิชากลุ่มเรียนใดให้กดปุ่มเพิ่ม ที่ด้านหลังกลุ่มเรียนนั้น ( 1 นาที )**

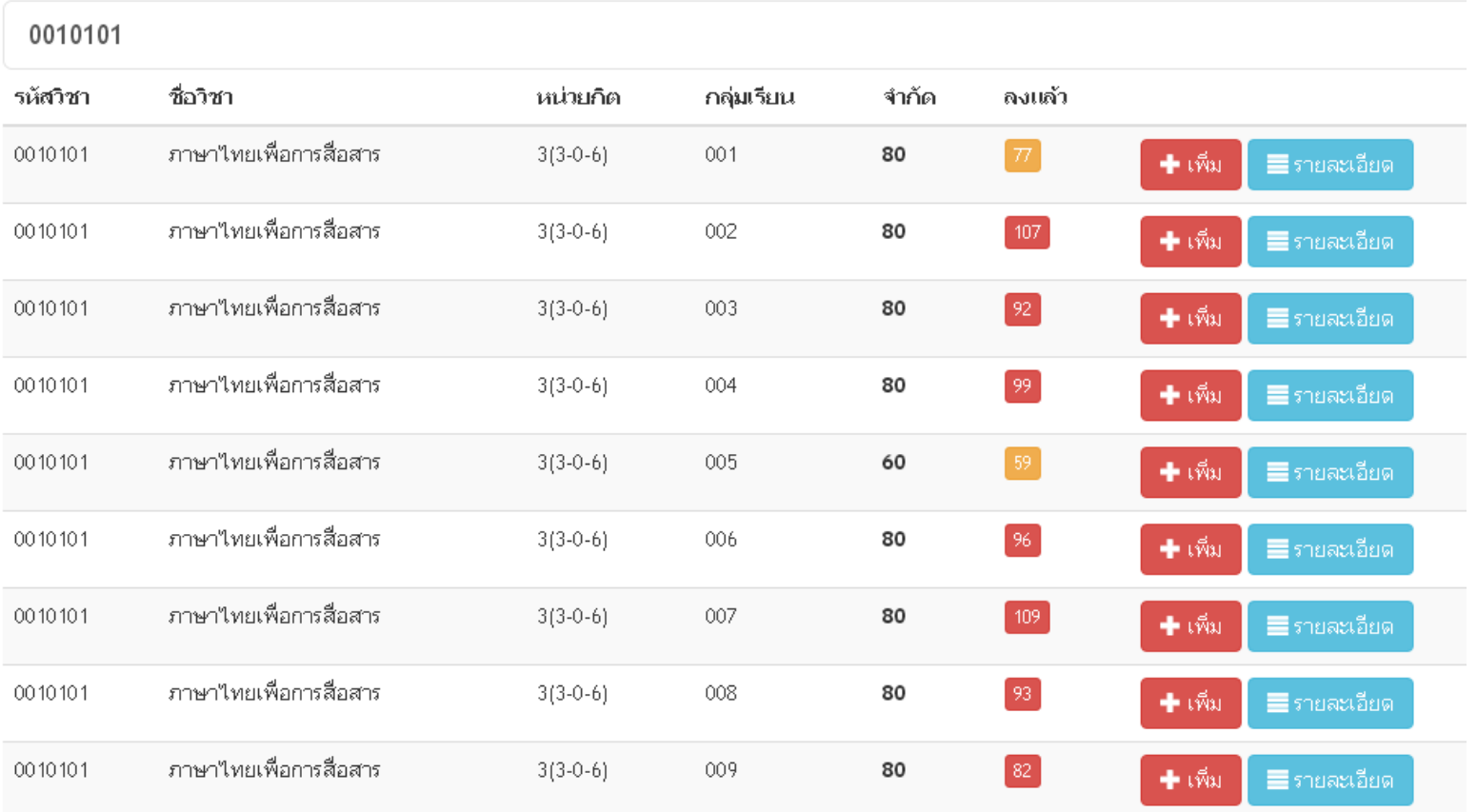

#### ้ค้นหารายวิชา

# **7. เมื่อกดปุ่มเพิ่มแล้ว จะขึ้นว่า บันทึกรายวิชาเรียบร้อยแล้ว ให้กดปุ่ม Close**

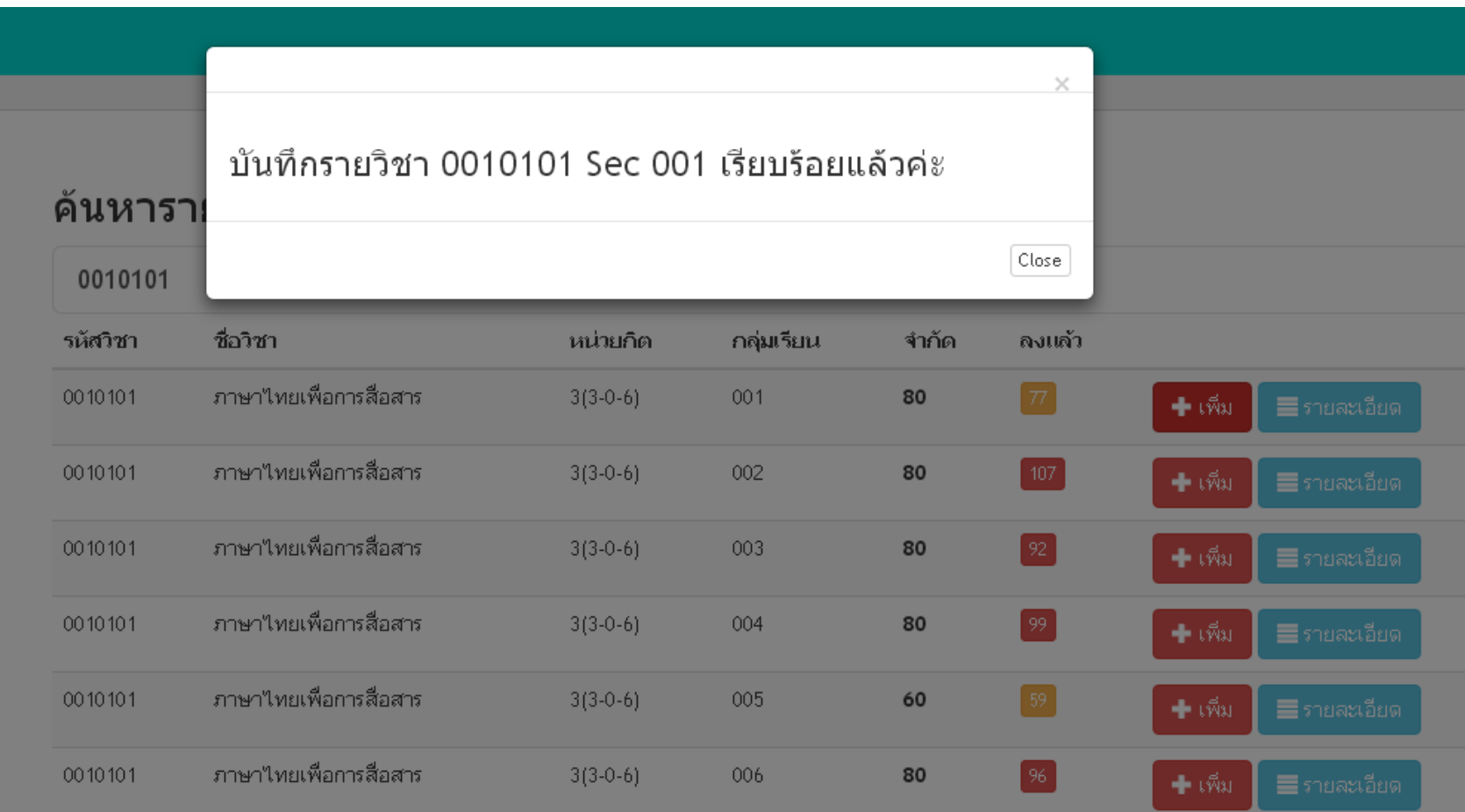

### **8. รายวิชาที่เพิ่ม จะปรากฏในส่วนของรายวิชาที่ลงทะเบียน**

#### รนัส <u>หม่</u> หน่วยกิด เรียน ้าัน/เวลา/สถานที่ เรียน วัน/เวลา/สถานที่ สอบ  $\#$ วิชา <u> ชื่อวิชา</u> <del>-อวจ</del>ารย์ 0010101 ภาษาไทยเพื่อการสื่อสาร ือ.พิพิชญ์ พฤทธิ์พงษ*์* ,  $3(3-0-6)$  $001$ 9/08:30 - 11:30 / 2055 12 ตุลาคม 2559/13:30 - $=$  nau ब/08:30 - 11:30 / 2055 15:00 2 3561105 การเป็นผู้ประกอบการ ल/11:30 - 14:30 / 60203 ค.นัชส์ณภัทร์ เจี่ยม  $3(3-0)$ 001  $7t + t$  $=$  nau วิจิตร 3 5003103 วิทยาการหลังการเก็บเกี่ยว ่อ.เกศศิรินทร์ แสงมณี พฤ/08:30 - 12:30 / 3 ตลาคม 2559/13:00 - 15:00  $3(2-2)$ 001  $=$  nau 60202 ผลผลิตเกษตรเพื่อการค้าระหว่าง อ.ปราณีต จิระสทัศน์  $\overline{4}$ 5003302  $3(2-2)$ 001 a/08:30 - 12:30 / 60203 4 ตุลาคม 2559/09:00 - 11:00  $=$  nau ประเทศ 5 5004902 ปัญหาพิเศษทางการเกษตร  $3(3-0)$ 001 W/08:30 - 11:30 / 60204 7 ตลาคม 2559/09:00 - 10:50 อ.คงเอก ศิริงาม  $=$  nau อ.นราศักดิ์ บุญมี อ.เกศศิรินทร์ แสงมณี สัมมนาทางการเกษตร 6 ตุลาคม 2559/13:00 - 14:50 ่อ.เกศศิรินทร์ แสงมณี -6 5004904  $1(0-3)$ 001 W/12:30 - 15:30 / 60204  $=$  nau อ.นราศักดิ์ บุญมี ่ 5034504 การปลูกพืชใร้ดิน 801 a/13:30 - 17:30 / 60203  $3(2-2)$  $f(z - z)$ -7  $=$  nau 8 5041401 อาหารและการให้อาหารสัตว์ พฤ/12:30 - 16:30 / อ.โฆษิต ขวาของ  $3(2-2)$ 801  $f(z - z)$  $=$  nau 60301

#### ้รายวิชาที่ลงทะเบียน ประจำ 2559/1

 **9. เมื่อต้องการถอนรายวิชา ระบบจะแสดงกล่องข้อความให้ใส่รหัสผ่าน** 

 **เพื่อยืนยันการลบรายวิชา แล้วกดปุ่ม ยืนยันการถอน ( 1 นาที )**

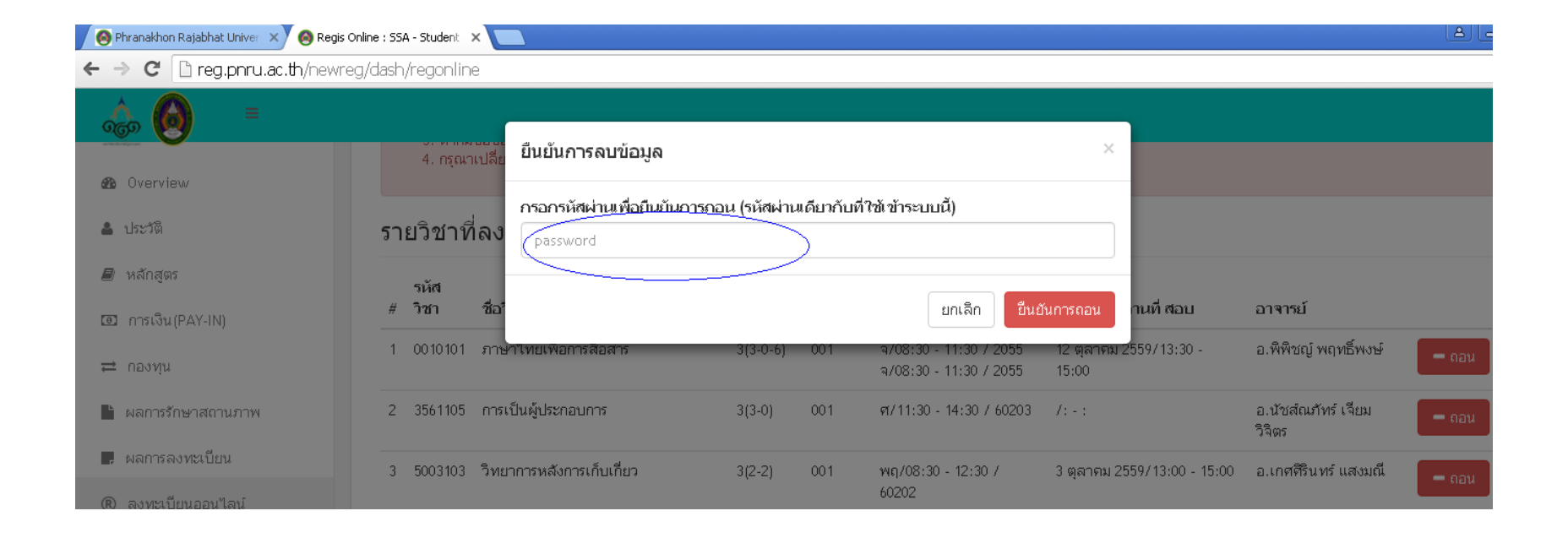

## **10. ระบบจะแสดงข้อความว่าถอนเรียบร้อยแล้ว ให้กดปุ่ม Close**

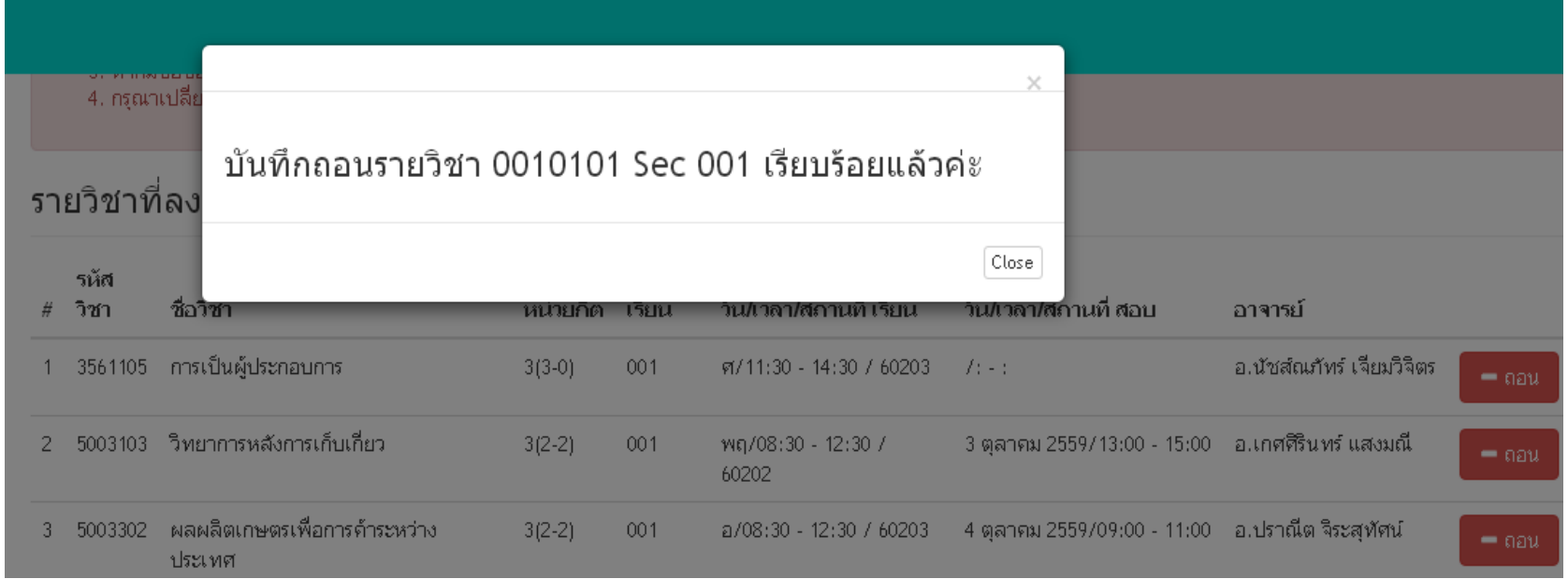

## **11. ไปที่เมนูผลการลงทะเบียน เลือกภาคการศึกษาปัจจุบัน**

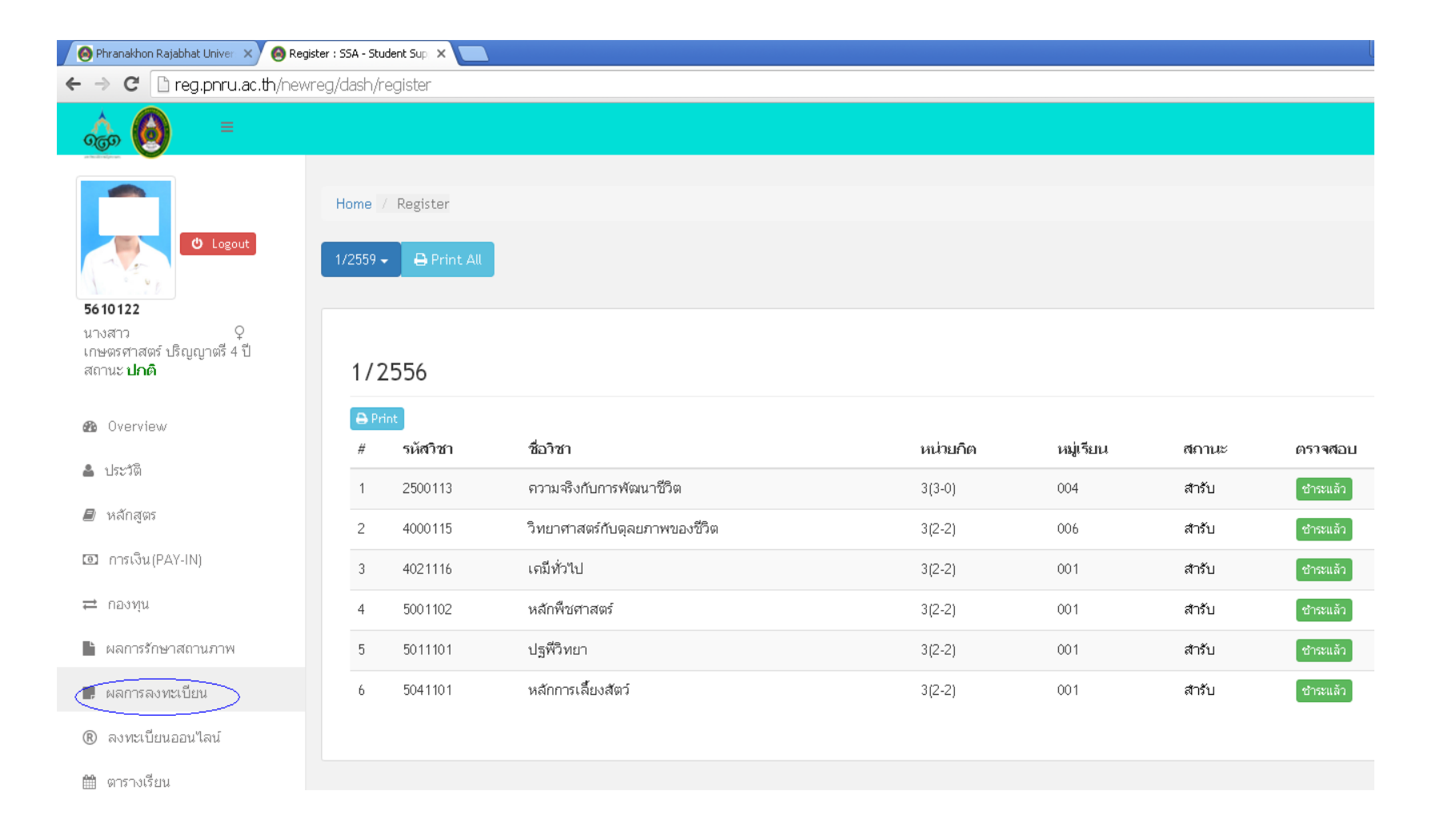

# **12. กดปุ่ม Print เพื่อพิมพ์**

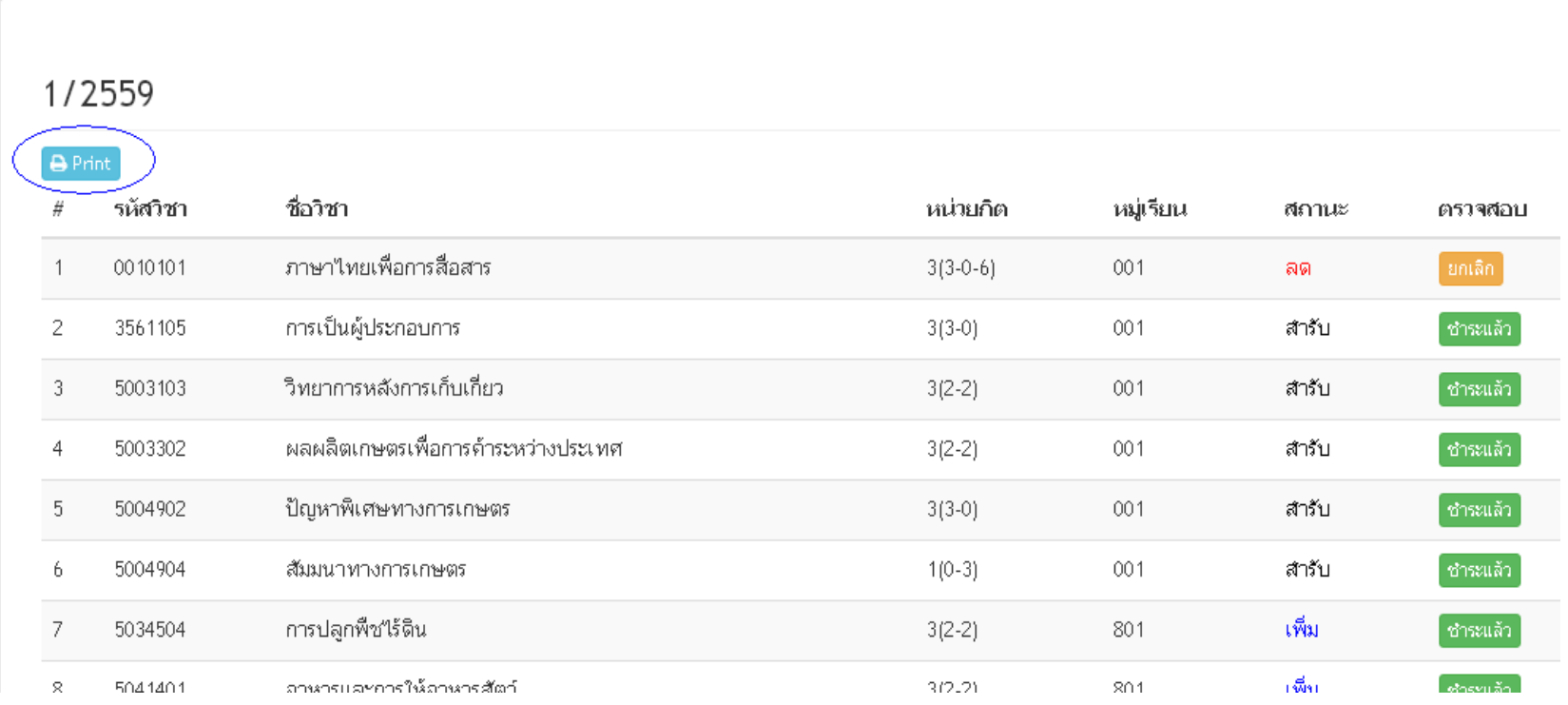

## **13. จะแสดงผลการลงทะเบียนของภาคการศึกษานั้นๆ**

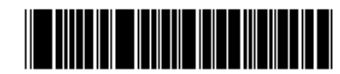

มหาวิทยาลัยราชภัฎพระนคร ี รายงานการชำระคาลงทะเบียน ประจำภาคการศึกษา 2559/1 วันที่พิมพ์ 24/08/2559 11:43:06 รหัสประจำตัว 5610122 ชื่อ-สกุล นางสาว สาขาวิชา เกษตรศาสตร์ ประเภทการศึกษา ปกติ รุ่น 56 หมู่ 1 ศูนย์ มหาวิทยาลัยราชภัฎพระนคร ระดับการศึกษา ปริญญาตรี 4 ปี ลำดับ รหัสวิชา ชื่อวิชา หน่วยกิต หมู่เรียน สถานะ ่ ภาษาไทยเพื่อการสื่อสาร 1 0010101  $3(3-0-6)$ 001 ลด การเป็นผู้ประกอบการ 3561105 สำรับ  $\overline{2}$  $3(3-0)$ 001 วิทยาการหลังการเก็บเกี่ยว สำรับ 5003103  $3(2-2)$ 001 3 ผลผลิตเกษตรเพื่อการค้าระหว่างประเทศ สำรับ 5003302  $3(2-2)$ 001 ปัญหาพิเศษทางการเกษตร 5004902 001 สำรับ 片  $3(3-0)$ สัมมนาทางการเกษตร สำรับ 5004904 001  $1(0-3)$ R การปลูกพืชไร้ดิน ้เพิ่ม 5034504  $3(2-2)$ 801 อาหารและการให้อาหารสัตว์ เพิ่ม 5041401 8  $3(2-2)$ 801 เลขที่ไบแจ<sup>้</sup>งหนี้ INV590673087

 **ให้นักศึกษาพิมพ์เอกสาร 2 ชุด น ามาส่งที่กลุ่มงานทะเบียนและประมวลผลการศึกษา 1 ชุดและเก็บไว้เป็นหลักฐาน 1 ชุด ( 1 นาที )**

**\****การเพิ่ม – ถอนรายวิชาออนไลน์ "ไม่มีค่าธรรมเนียม"***\***

## **กฎหมายที่เกี่ยวข้องในการปฏิบัติงาน**

#### **ข้อบังคับมหาวิทยาลัยราชภัฏพระนคร**

<u>- ข้อบังคับมหาวิทยาลัยราชภัฎพระนคร ว่าด้วยการจัดการศึกษาระดับอนุปริญญา ปริญญาตรี และปริญญาตรี (ต่อเนื่อง)</u> พ.ศ. 2548 [\(อ้างอิงหน้า](https://online.pubhtml5.com/ljoro/ilfv/) 6 - 17)

 - [ข้อบังคับมหาวิทยาลัยราชภัฏพระนคร ว่าด้วยการจัดการศึกษาระดับอนุปริญญา ปริญญาตรีและปริญญาตรี \(ต่อเนื่อง\)](https://online.pubhtml5.com/ljoro/ilfv/)  [\(ฉบับที่ 2\) พ.ศ. 2563](https://online.pubhtml5.com/ljoro/ilfv/) (อ้างอิงหน้า 18 - 21)

 - [ระเบียบมหาวิทยาลัยราชภัฏพระนคร ว่าด้วยการประเมินผลการศึกษาระดับอนุปริญญา ปริญญาตรี และปริญญาตรี \(ต่อเนื่อง\)](https://online.pubhtml5.com/ljoro/ilfv/)  พ.ศ.2548 [\(อ้างอิงหน้า](https://online.pubhtml5.com/ljoro/ilfv/) 22 - 28)

<u>- ระเบียบมหาวิทยาลัยราชภัฎพระนคร ว่าด้วยการยกเว้นการศึกษารายวิชา ในหมวดวิชาศึกษาทั่วไป สำหรับนักศึกษา</u> [ระดับปริญญาตรี\(ต่อเนื่อง\) พ.ศ. 2560](https://online.pubhtml5.com/ljoro/ilfv/) (อ้างอิงหน้า 29 - 30)

<u>- ระเบียบมหาวิทยาลัยราชภัฏพระนคร ว่าด้วยการยกเว้นการศึกษารายวิชา ในหมวดวิชาศึกษาทั่วไป สำหรับนักศึกษา</u> [ระดับปริญญาตรี\(ต่อเนื่อง\) พ.ศ. 2563](https://online.pubhtml5.com/ljoro/ilfv/) (อ้างอิงหน้า 31 - 32)

- [ระเบียบมหาวิทยาลัยราชภัฏพระนคร ว่าด้วยการโอนผลการศึกษาและการยกเว้นการศึกษารายวิชา](https://online.pubhtml5.com/ljoro/ilfv/) พ.ศ. 2548 (อ้างอิงหน้า 33 - 36)

\*\*\*\*\*\*\*\*\*\*\*\*\*\*\*\*\*\*\*\*\*